# Hazard Training Guide

Using the Main Application v1.5

WHS

# **Version Control**

| Document Title: | Hazard Training Guide using the Main Application |
|-----------------|--------------------------------------------------|
| Document Issue: | Version 1.5                                      |
| Date Issued:    | 12 Aug 2014                                      |

| Issue | Date       | Reason for amendment                                                                                          |
|-------|------------|----------------------------------------------------------------------------------------------------|
| 1.0   | Sep 2013   | Document Created                                                                                              |
| 1.1   | 29/9/2013  | Added terms, external login, summary / overview of hazard process, updated processes and text.                |
| 1.2   | 30/9/2013  | Review of changes and added overview of sections of the hazard form. Correcting figure labels and references. |
| 1.3   | 24/10/2013 | Review changes to document and removal of irrelevant text.                                                    |
| 1.4   | 4/11/2013  | Update URL links and system screens.                                                                          |
| 1.5   | 12/8/2014  | Updated screens and email templates. Reported by mandatory and supervisor label change.                       |

# Contents

| Terms used in this guide                                    | 3  |
|-------------------------------------------------------------|----|
| Hazard Overview                                             | 4  |
| Logging in Externally (i.e. from home)                      | 5  |
| Using the Risk Matrix to determine Risk Level               | 6  |
| 1. Report a Hazard                                          | 7  |
| 2. Sections of the Hazard form                              | 9  |
| 3. Create a Hazard from a Hazard Event1                     | 0  |
| 3a. Accept a Hazard Event (temporary record)1               | 10 |
| 3b. Create a Hazard Report (from a temporary record)1       | 12 |
| 3c. Non Accepted Hazard Event (temporary record)1           | 12 |
| 3d. Retrieve a Non Accepted Hazard Event (temporary record) | 13 |
| 4. Assign the Hazard Investigation1                         | 14 |
| 5. Investigate a Hazard & Create Corrective Actions1        | 16 |
| 5a. Create Corrective Actions 1                             | 17 |
| 5b. Continue to Investigate the Hazard1                     | 8  |
| 6. Review the Hazard Assessment and Corrective Action1      | 9  |
| 6a. Ready for Sign-Off2                                     | 20 |
| 7. Final Sign-Off2                                          | 21 |

# Terms used in this guide

For the purpose of this guide and use of the forms, the below table outlines terms and abbreviations used throughout the Main Application.

| Term /               | Description                                                                                                    |
|----------------------|----------------------------------------------------------------------------------------------------|
| Abbreviation         |                                                                                                    |
| Attachments          | Any document or file such as a photo, Word document or scanned document. Title is                                                                                       |
|                      | a meaningful description of what the attachment is.                                                                                                    |
| Company / School /   | Is the School / Division area of the University or company the Reported By Person                                                                                       |
| Division             | works for (i.e. a contractor).                                                                                                    |
| Corrective Actions   | Actions taken to correct the issues relating to a hazard. Actions may include cleaning                                                                                  |
|                      | up spills, moving boxes away from an area where people may trip over them or may                                                                                        |
|                      | be more complex involving a number of steps and / or actions.                                                                                                    |
| Entity               | An item on the left side list of the Main Application that stores records of the same                                                                                   |
|                      | type such as Hazard, Incident and Audit. Like a container full of one type of candy.                                                                                    |
| Faculty / Portfolio  | The main administrative unit that manages the area where the hazard is located (if                                                                                      |
|                      | known). There are 4 main Faculties and a number of Portfolios within the University.                                                                                    |
| FAN                  | Flinders Authentication Name is used to identify a person                                                                                                    |
| Further Location     | Extra details that provide a more specific description of the where the hazard is                                                                                       |
| Details              | located. Even if a Site and Location are chosen, details can be entered here to more                                                                                    |
|                      | describe the location such as 'the North Western corner of the courtyard.' This may<br>also be used where Site and Location are not listed such as "10Kms south east of |
|                      | Alice Springs."                                                                                                    |
| Hazard               | A situation or thing which has the potential to harm a person. An example might be                                                                                      |
|                      | boxes left in a corridor where someone may trip over them.                                                                                                    |
| Hazard Class         | Incidental – for hazards that are noticed through workplace inspections or general                                                                                      |
|                      | observations.                                                                                                    |
|                      | Systematic – hazards that have already been identified through a process of activity                                                                                    |
|                      | such as a Safe operating Procedure or Risk Assessment.                                                                                                    |
| Hazard Event         | A hazard report that has been reported through the Public Portal. These reports are                                                                                     |
|                      | stored 'temporarily' in the Hazard Events Entity and need to be approved before                                                                                         |
|                      | becoming a record on the system for reporting and follow up action.                                                                                                    |
| Hazard Type          | The type of issue the hazard is related to in its ability to affect a person, the operation                                                                             |
|                      | of a piece of equipment or the environment (or even a combination of the three). The                                                                                    |
|                      | hazard might be related to something more physical such as a piece of equipment or                                                                                      |
| 1 (                  | might be a chemical, biological, radiation, human or other.                                                                                                    |
| Location             | Is a building or area outside that relates to the Site chosen. If a Location cannot be                                                                                  |
|                      | found then choose 'Not Listed.' If 'Not Listed' is chosen then Further Location Details                                                                                 |
| Moderator Team       | will need to be entered to help identify where the hazard is located.<br>Is a person or team that looks after hazards reported for their School / Division and          |
|                      | makes sure the hazards are reported to the correct people in the University.                                                                                            |
| Operational Activity | What activity / task was being performed at the time the hazard was noticed. Some                                                                                       |
| Operational Activity | examples may include office work, working with equipment in a workshop or                                                                                               |
|                      | performing maintenance.                                                                                                    |
| Red Asterisk (*)     | Used to identify that a detail is mandatory (required) to be entered before submitting                                                                                  |
| ()                   | the hazard.                                                                                                    |
| Reported By person   | The person who has reported the hazard. There may be times where the person that                                                                                        |
|                      | reports the hazard is unable to do so and another person reports on their behalf.                                                                                       |
| Risk Matrix          | Determines the level of risk through two factors – how likely (likelihood) and how                                                                                      |
|                      | severely (consequence) a person will be injured or become ill as a result of being                                                                                      |
|                      | exposed to the hazard.                                                                                                    |
| School / Division    | This is the administrative area within the Faculty / Portfolio that manages the area                                                                                    |
| (Location)           | where the hazard is located (if known).                                                                                                    |
| Site                 | The campus or main area the University owns or works in. If the Site cannot be found,                                                                                   |
|                      | then choose 'Not Listed.' If 'Not Listed' is chosen then Further Location Details will                                                                                  |
| Our on the or        | need to be entered to help identify where the hazard is located.                                                                                                    |
| Supervisor           | The Report By person's Supervisor or immediate Manager. This detail is used to                                                                                          |
|                      | notify the Supervisor / Manager of the hazard so they are aware and may be involved in the investigation and managing of the bazard                                     |
| WHS Unit             | in the investigation and managing of the hazard.<br>Work Health and Safety Unit is the University's central unit for providing expert advice                            |
|                      | and assistance to the University community on Work Health and Safety matters.                                                                                           |
|                      | and assistance to the University community on work realth and Salety matters.                                                                                           |

# Hazard Overview

A hazard can be reported by anyone including staff, students, contractors, member of the public, etc. The Main Application allows the reporting, investigating, reviewing and signing off of hazards through a web interface. Access is limited Moderators, the WHS Unit and some levels of Management.

The web site can be accessed via https://flinsafe.flinders.edu.au/SCRIM/.

If you do not have access to this web site, please use the Public Portal, which can be found at <a href="https://flinsafeportal.flinders.edu.au/FlindersECportal/">https://flinsafeportal.flinders.edu.au/FlindersECportal/</a>.

Supported Web Browsers include Internet Explorer and Safari.

# Main Application

The following information provides an overview of steps required to process a hazard using the Main Application:

# Reporting a Hazard

- 1. Reporting a Hazard
  - a. Entering Location Details of where the hazard is located
    - If the location relates to an area of the University (i.e. Education Building may be Faculty / Portfolio = Faculty of Education, Humanities and Law; School / Division = School of Education), then the Faculty / Portfolio and School / Division details may be entered
  - b. Details of the hazard itself
  - c. Details of any immediate actions taken to correct the issue (if any). If no actions were taken, please enter "None taken."
  - d. Details of corrective actions suggested / recommended to be taken
  - e. Reported By details of the person reporting the hazard (please include contact details)
  - f. Details of the supervisor of the Reported By person
  - g. Attaching any documents, including photos or a document with more details to help in further investigation of the hazard
  - h. Submitting the hazard
- 2. Reviewing and Accepting a Hazard Event (Hazard submitted through the Public Portal)
  - a. Review submitted temporary hazard record
  - b. Accept / Not Accept (with reasons why not accepted)
  - c. Creating a hazard record from a temporary hazard record
- 3. Investigating a Hazard
  - a. Review Hazard Details (including risk level)
  - b. Review suggested corrective actions
  - c. Update Investigation notes
- 4. Creating and Assigning Corrective Actions
  - a. Creating Corrective Actions
  - b. Assigning Corrective Actions
- 5. Action Updates and Completing Corrective Actions that have been assigned to you
  - a. Review Corrective Action
    - b. Update Corrective Action with action updates
    - c. Completing the Corrective Action by marking it as complete
- 6. Reviewing and submitting the Hazard Investigation
  - a. Review Hazard to ensure corrective actions have been assigned
  - b. Proposing a residual risk level once corrective actions have been completed
  - c. Submitting hazard investigation once corrective actions have been completed
- 7. Reviewing the Hazard Investigation and Corrective Actions
  - a. Moderator reviews Hazard Investigation
  - b. Moderator reviews completed Corrective Actions
- 8. Ready for Sign Off
  - a. Moderator decides if hazard is ready to be signed off
- 9. Sign Off
  - a. Sign Off Team decides if the hazard will be signed off giving reasons
  - b. If hazard is not signed off, the hazard is sent back to the Moderator Team for review

# Logging in Externally (i.e. from home)

The web site can be accessed via https://flinsafe.flinders.edu.au/SCRIM/.

<u>Note:</u> To be able to access the web site externally from the Flinders University computer network, a VPN Client will likely be required. This can be obtained through Flinders University ITS Support.

When accessing the Main Application from outside of the Flinders University network, the following window will be displayed:

| Windows Security |                                                                                     |
|------------------|-------------------------------------------------------------------------------------|
| Connecting to    | orbus.isd.ad.flinders.edu.au.                                                       |
|                  | isd\lind0083         Password         Domain: isd         The member my credentials |
|                  | OK Cancel                                                                           |

In addition to the normal login details, the login should have the following:

Username (top box): isd\<*FAN*> Password: <*FAN password*>

For example:

Username: isd\test0001

<u>Note:</u> It is suggested that you do <u>not</u> tick the remember my credentials, especially when using a publicly available computer, as this compromises the security of your login. It is also suggested that once you have finished your work in the Main Application, that you close any open browser windows.

# Using the Risk Matrix to determine Risk Level

The WHS Management System at Flinders University uses the following risk matrix when determining the level of risk of hazards 1.

| Step A - Consider th                                                                                                    | e consequences                                                                           | Step B - Con      | sider the likelihood                                                             |
|----------------------------------------------------------------------------------------------------|------------------------------------------------------------------------------------------|-------------------|----------------------------------------------------------------------------------|
| For each hazard, consider the consequences if something<br>happens. Consider what could reasonably have happened,<br>as well as what actually happened (if there was an<br>accident/incident). Look at the descriptions below and |                                                                                          | hazard?           | hat something will happen as a result of the criptions below and choose the most |
| choose the most suitable consequence                                                                                                    |                                                                                          | suitable Likeliho |                                                                                  |
| Consequence                                                                                                    | Description                                                                              | Likelihood        | Description                                                                      |
| Fatality                                                                                                    | May cause death and/or<br>severe irreversible disability,<br>and/or permanent ill health | Very likely       | Expected to occur in most circumstances                                          |
| Major                                                                                                    | ajor Severe injury or illness                                                            |                   | Will probably occur in most<br>circumstances                                     |
| Minor                                                                                                    | Minor (usually reversible) injury<br>or illness resulting in days off<br>work            | Possible          | Might occur occasionally                                                         |
| First Aid only                                                                                                    | First aid level medical treatment                                                        |                   | Could happen at some time                                                        |
| Negligible No treatment required                                                                                                    |                                                                                          | Highly unlikely   | May happen only in exceptional<br>circumstances                                  |

# Step C – Calculate the Risk Level

- Take the Step A rating and select the correct line
   Take the Step B rating and select the correct column
- 3. Circle the risk level where the two ratings cross in the matrix below

Risk level = .....

|              | Likelihood                                     |        |        |        |        |
|--------------|------------------------------------------------|--------|--------|--------|--------|
| Consequence  | Very likely Likely Possible Unlikely Highly ur |        |        |        |        |
| Fatality     | Extreme                                        | High   | High   | High   | Medium |
| Major injury | High                                           | High   | High   | Medium | Medium |
| Minor injury | High                                           | Medium | Medium | Medium | Medium |
| First aid    | Medium                                         | Medium | Medium | Low    | Low    |
| Negligible   | Medium                                         | Medium | Low    | Low    | Low    |

As an example, if a hazard has been identified as having a consequence of 'Minor' and a likelihood of 'Possible,' then the risk level is Medium. This is determined by looking across the Minor Injury row and then then looking down the Possible column. Where they intersect gives the risk level of Medium.

<sup>&</sup>lt;sup>1</sup> Reference: Work Health and Safety Risk Management Policy, Flinders University, 2013.

# 1. Report a Hazard

Hazard records are generally reported via the FlinSafe Portal and Public Portal, but it is possible to report a hazard via the Main Application. The following instructions show how to report a hazard through the Main Application. Please connect to the Flinders University Network then go to https://flinsafe.flinders.edu.au/SCRIM/

- From the left menu select SCRIM Modules > Hazard (see Figure 01a below)
- Select 'New' from the top menu bar (see Figure 01b below)

| Figure 01a: Left Menu)                   | (Figure 01b: Menu bar)                                                                                               |  |  |
|------------------------------------------|----------------------------------------------------------------------------------------------------|--|--|
| Workplace 🕼 🙀 -                          | File Hazard View Charts Add                                                                                          |  |  |
| My Work     SCRIM Core     SCRIM Modules | Activate<br>New Deactivate<br>New Copy a Link -<br>Assign Copy a Link -<br>Assign E-mail a Link -<br>Workflow Dialog |  |  |
| Hazard Events                            |                                                                                                    |  |  |

The **New Hazard** form in **Figure 02** will appear. Please complete section 1 and part of section 2 as explained below. **Note:** If the hazard is being created from a hazard event the form will appear with values already pre populated.

Helpful Hints:

Mandatory: All fields marked with a red asterisk (\*) must be completed before the report can be submitted.

*Greyed-out fields:* You are unable to enter anything in these fields. Note: A greyed-out field will automatically populate with a value when a report is saved or is populated from another source for example the FlinSafe or Public Portals.

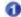

(

Location Details: If the hazard is not related to a Faculty or Portfolio leave the 'Faculty/Portfolio' & 'School/Division' fields blank. 'Further Location Details' should be used to help describe the site and location details in more detail.

Reported By: This is usually the person entering the hazard, or you may search and select another contact name if you are reporting the hazard on behalf of another person.

Reported to Team: This field will be greyed out. On save, the relevant School/Division Moderator Team will be automatically entered into this field. If the School/Division field is left blank, the WHS Team will receive the hazard report and may update this field to reflect the relevant School / Division Moderator Team.

(Figure 02: New Hazard)

| Hazard<br>New                |                 |                              |       |                          |              | Hazard          | * 1      |
|------------------------------|-----------------|------------------------------|-------|--------------------------|--------------|-----------------|----------|
| 1 - General                  |                 |                              |       |                          |              |                 |          |
| Reference ID                 |                 |                              |       | Hazard Class *           | Incidental   |                 | ~        |
| Incident<br>Management       |                 |                              | Q     | Risk Management          |              |                 | Q        |
| Hazard Event                 | 1               |                              | Q     | Operational Activity     |              |                 | <u>_</u> |
| Hazard Type *                | 0 Spill/Release | /Flooding/Water Leak         |       | Procedure Step           |              |                 |          |
| Hazard Identified On         | 12/08/2014      | 10:30 AM                     | ~     |                          |              |                 |          |
| Location Details             |                 |                              |       |                          |              |                 |          |
| Faculty / Portfolio          | Senior Vice-I   | President (Strategic Finance | and F | School / Division        | 🕒 Human Reso | ources Division | 2        |
| Site *                       | 0 Bedford Park  | c .                          | Q     | Location *               | 0 Union      |                 | عا       |
| Building Floor /<br>Level    | <b>1</b> 2      |                              | ۵     | Building Room /<br>Area  | 0 207        |                 | 0        |
| Further Location<br>Details  |                 |                              |       | GPS Location             |              |                 |          |
| Notification Details         |                 |                              |       |                          |              |                 |          |
| Reported By First<br>Name    |                 |                              |       | Reported By Last<br>Name |              |                 |          |
| Reported By Contact<br>Phone |                 |                              |       | Reported By FAN          |              |                 |          |
| Reported By * 🙋              | S OHS Test 1    |                              | Q     | Reported Date *          | 12/08/2014   | 11:31 AM        | ~        |
| Reported To Tean             |                 |                              | Q     |                          |              |                 |          |

For the following items, please refer to Figure 03 below.

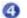

*Hazard Description:* Describe the Hazard in detail and select a value for 'The hazard could cause'. Please confirm any 'Immediate Actions were Taken' and 'Suggest Corrective Actions'.

6 **Risk Matrix:** The Risk Level will automatically populate based on the values you select for Likelihood and Consequence. Please refer to **page 6** for details on how to determine the risk level.

6 **Regulators Notified:** Only the WHS Unit can complete this section. This section will be greyed-out for users other than the WHS Unit. Please move to the next section.

#### (Figure 03: Hazard Description)

| Hazard Description                 | 4                       |                              |                                                            |                          |     |
|------------------------------------|-------------------------|------------------------------|------------------------------------------------------------|--------------------------|-----|
| Hazard Description                 | Hot water service is    | leaking water on the Kitcher | n floor in the staff common room                           |                          |     |
| The hazard could cause *           | 🕡 Personal Injury       |                              |                                                            |                          | Q   |
| Immediate Actions                  | Taken                   |                              |                                                            |                          |     |
| Placed 'Wet Floor' s               | igns around the area a  | and logged a job with Mainte | nance                                                      |                          |     |
| Suggested Correction               | ve Actions              |                              |                                                            |                          |     |
| Request Hot Water                  | Service is fixed or rep | laced                        |                                                            |                          |     |
| Risk Matrix                        | 5                       |                              |                                                            |                          |     |
|                                    |                         |                              |                                                            |                          |     |
| Likelihood *                       | 0 3 - Possible          | Consequence*                 | 🚺 3 - Minor Injury 🔯 Risk Level                            | 0 Medium                 | Q   |
| Likelihood *<br>Regulator Notified |                         | Consequence*                 | 7 3 - Minor Injury 🔍 Risk Level                            | 0 Medium                 | Q   |
|                                    | 0                       |                              | 3 - Minor Injury     Risk Level  egulator Reference Number | Medium Notification Date | 0   |
| Regulator Notified                 | 0                       | Re                           | egulator Reference Number                                  |                          |     |
| Regulator Notified                 | 0                       | Re                           |                                                            | Notification Date        | 2 4 |
| Regulator Notified                 | 0                       | Re                           | egulator Reference Number                                  |                          | 2 4 |

Section 2 – Hazard Investigation (Assigning to the Investigator)

Hazard reports need to be investigated and to do this, a hazard report needs to be assigned to someone to investigate it (see **Figure 04** below).

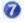

**Assigned To Topic Coordinator / Supervisor:** This is usually the Supervisor of the 'Reported By' person or a person who looks after hazards for a specific location. If the appropriate person cannot be identified the Moderator may assign the report to themselves to continue with the investigation process.

*Note:* If the School/Division field is left blank in ① Location Details (see **Figure 02**), the hazard may be assigned to the WHS Unit who can reassign the hazard investigation to the appropriate person.

| (Figure 04: Investig | ation) |
|----------------------|--------|
|----------------------|--------|

| ▲ 2 - Hazard Investigation       |                           |
|----------------------------------|---------------------------|
| Investigator First<br>Name       | Investigator Last<br>Name |
| Investigator Contact Phone       | Investigator FAN          |
| Assigned To Topic 0 & OHS Test 2 |                           |

#### (Figure 05: Save report)

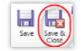

*Save and Close* the Hazard report at this point, the remaining sections i.e. Completion Details and sections 3 to 6 will be completed during and after the Hazard Investigation.

#### **Email Notifications**

On saving the report above, 2 email notifications will immediately be sent to:

- 1. The 'Assigned To Supervisor' or nominated person, requesting to investigate and action the hazard.
- The 'Reported To Team'. If a 'School/Division' was selected in ① Location Details, the appropriate School/Division Moderator Team will automatically be sent an email notification confirming a new hazard has been raised (see Figure 06 for an example). If a 'School/Division' is not selected the WHS Unit will automatically be notified.

## (Figure 06: Moderator Team email)

E-mail

# New Hazard Report HZ000133 (Information) CRMTRAIN:0001645

This is to notify you that a new hazard report HZ000133 has been submitted and sent to the relevant Supervisor for investigation and action.

No further action is required by you.

Hazard Description: Hot water service is leaking water on the Kitchen floor in the staff common room.

Assigned Supervisor: OHS Test 1

Click here to open the Hazard Record

Note: This is an unmonitored email service. If you have any questions please contact the WHS Unit on phone +61 (08) 8201 3024 or email whs@flinders.edu.au.

This e-mail and any attachments may be confidential. If you are not the intended recipient, please inform the sender by reply email and delete all copies of this message.

# 2. Sections of the Hazard form

There are 6 main sections of the Hazard form which include:

- 1. General Information generally received from the Public or FlinSafe Portals
- 2. **Hazard Investigation** Investigation carried out by an individual who is usually the Supervisor or another nominated person who investigates hazards in the area.
- 3. **Risk Control Measures** are only available if an 'Operational Activity' and 'Procedure Step' are chosen. These are measures used to control and reduce the risk using the hierarchy of controls.
- 4. Corrective Actions actions assigned, taken and completed to correct the hazard
- 5. **Residual Risk Level** the remaining risk after the corrective actions have been completed. Some risks cannot be completely eliminated and the residual risk indicates the risk level
- 6. **Sign Off** When the hazard investigation and corrective actions are complete, the record is presented for sign off.

During the course of this manual sections may be referred to when explaining processing the different areas of a hazard.

# 3. Create a Hazard from a Hazard Event

A Hazard Event is a temporary record reported via the Public Portal. The temporary record must be reviewed to determine if it is a legitimate record before being accepted and created as a genuine hazard report.

The School/Division Moderator Team or WHS Team will be notified by email to review the hazard event (see Figure 07 below).

#### (Figure 07: Email)

| E-mail<br>New Hazard Report HZ_EVT0000095 from the Public Portal (Action Required) CRMTRAIN:0001481                                                                                                    |                                    |
|----------------------------------------------------------------------------------------------------|------------------------------------|
| The following hazard has been reported and requires action, including approving and creating a Hazard record or not approving this Haplease assign a person responsible for the new Hazard Investigation. | zard Event record. Where approved, |
| Hazard Description: Hot water service is leaking water on the floor in the kitchen area.                                                                                                    |                                    |
| Note: This is an unmonitored email service.                                                                                                    |                                    |
| This e-mail and any attachments may be confidential. If you are not the intended recipient, please inform the sender by reply email and                                                                   | delete all copies of this message. |

Please log into the Main Application via https://flinsafe.flinders.edu.au/SCRIM/

- From the left menu select SCRIM Modules > Hazard Events (see Figure 08 below)
- Click on the relevant Hazard Reference ID to open the record

#### (Figure 08: Event ID)

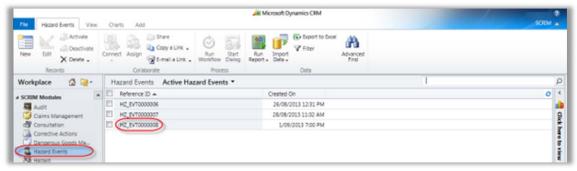

# 3a. Accept a Hazard Event (temporary record)

#### Open the Hazard Event.

Please review, update and fill in blank fields where possible (see Figure 09 for an example of a hazard event record).

#### Helpful Hints:

Mandatory: All Fields marked with a red asterisk (\*) must be completed before the record may be saved.

(Figure 09: Open Event)

| HZ_EVT0000095                                  |                                                                                                    | Hazard Identified On              | 22/07/2014                                                                                                    | 8:00 AM                                                                                                    | ~                                                                                                    |
|------------------------------------------------|----------------------------------------------------------------------------------------------------|-----------------------------------|----------------------------------------------------------------------------------------------------|----------------------------------------------------------------------------------------------------|----------------------------------------------------------------------------------------------------|
| 1 Spill/Release/Flooding/Water Leak            |                                                                                                    | Hazard Class                      | Incidental                                                                                                    |                                                                                                    | ~                                                                                                    |
|                                                | Q                                                                                                    | The Hazard Could<br>Cause         | 😈 Personal Inju                                                                                                    | ry                                                                                                    | Q                                                                                                    |
| 8 Human Resources - Notification               |                                                                                                    |                                   |                                                                                                    |                                                                                                    |                                                                                                    |
|                                                |                                                                                                    |                                   |                                                                                                    |                                                                                                    |                                                                                                    |
| eaking water on the floor in the kitchen area. |                                                                                                    |                                   |                                                                                                    |                                                                                                    |                                                                                                    |
| ve Actions Taken                               |                                                                                                    |                                   |                                                                                                    |                                                                                                    |                                                                                                    |
| gns around the area and logged a job with Ma   | aintenance.                                                                                                    |                                   |                                                                                                    |                                                                                                    |                                                                                                    |
|                                                | HZ_EVT0000095   Spill/Release/Flooding/Water Leak  Human Resources - Notification  eaking water on the floor in the kitchen area.  He Actions Taken | Spill/Release/Flooding/Water Leak | HZ_EVT0000095       Hazard Identified On         Image: Spill/Release/Flooding/Water Leak       Image: Hazard Class         Image: Spill/Release/Flooding/Water Leak       Image: The Hazard Class         Image: Spill/Release/Flooding/Water Leak       Image: The Hazard Class         Image: Spill/Release/Flooding/Water Leak       Image: The Hazard Class         Image: Spill/Release/Flooding/Water Leak       Image: The Hazard Could Class         Image: Spill/Release - Notification       Image: The Hazard Could Class         Image: Spill/Release - Notification       Image: The Hazard Could Class         Image: Spill/Release - Notification       Image: The Hazard Could Class         Image: Spill/Release - Notification       Image: The Hazard Could Class         Image: Spill/Release - Notification       Image: The Hazard Could Class         Image: Spill/Release - Notification       Image: The Hazard Could Class         Image: Spill/Release - Notification       Image: The Hazard Could Class         Image: Spill/Release - Notification       Image: The Hazard Could Class         Image: Spill/Release - Notification       Image: The Hazard Could Class         Image: Spill - The Hazard - The Hazard | HZ_EVT0000095       Hazard Identified On       22/07/2014         Image: Spill/Release/Flooding/Water Leak       Image: Image: I | HZ_EVT0000095       Hazard Identified On       22/07/2014         Spill/Release/Flooding/Water Leak       Hazard Class       Incidental         Image: The Hazard Could Cause       The Hazard Could Cause       Personal Injury         Human Resources - Notification       Image: Cause       Image: Cause         Personal Injury       Image: Cause       Image: Cause         Image: Personal Injury       Image: Cause       Image: Cause         Image: Personal Injury       Image: Cause       Image: Cause         Image: Personal Injury       Image: Cause       Image: Cause         Image: Personal Injury       Image: Cause       Image: Cause         Image: Personal Injury       Image: Cause       Image: Cause         Image: Personal Injury       Image: Cause       Image: Cause         Image: Personal Injury       Image: Cause       Image: Cause         Image: Personal Injury       Image: Cause       Image: Cause         Image: Personal Injury       Image: Cause       Image: Cause         Image: Personal Injury       Image: Cause       Image: Cause         Image: Personal Injury       Image: Cause       Image: Cause         Image: Personal Injury       Image: Cause       Image: Cause         Image: Personal Injury       Image: Cause       I |

For the following items, please refer to Figure 10 and 11.

**Reported By:** Select the 'Reported By' person based on the details provided by the Public Portal user.

```
(Figure 10: Event record)
```

| Faculty / Portfolio         | 📔 Senior Vice-President (Strategic Finance a 🗘 🔯 | School / Division        | 🕒 Human Reso      | urces Division  |   |
|-----------------------------|--------------------------------------------------|--------------------------|-------------------|-----------------|---|
| racuity / Portiono          | Senior vices resident (Strategie rinance a 🗸 🕰   | School / Division        | - Human Keso      | arees of vision |   |
| Site *                      | 🚺 Bedford Park                                   | Location *               | Union             |                 | Q |
| Building Floor /<br>Level   | <b>0</b> 2                                       | Building Room /<br>Area  | 0 207             |                 | Q |
| Further Location<br>Details | FlinSafe Project Office                          | GPS Location             |                   |                 |   |
| Reported By                 |                                                  |                          |                   |                 |   |
| Reported By *               | Q                                                | Reported Date *          | 22/07/2014        | 8:04 AM         | ~ |
| First Name                  | OHS                                              | Last Name                | Test              |                 |   |
| Contact Phone               | 8201 8201                                        | Reported By Email        | test0031@flinders | s.edu.au        |   |
| FAN                         | test0031                                         | Time In Role /<br>Course |                   |                 | Q |
| -                           |                                                  |                          |                   | ;               |   |

Note: Reported By has a (+) which indicates the record can be saved without it, however will need to be saved later.

Assigned to Topic Coordinator / Supervisor: Select the nominated supervisor /person based on the details provided by the Public Portal user. Or, if no supervisor was provided, please choose the appropriate supervisor or person.

3 *Event Status:* Select 'Accepted' if the record is legitimate (if you believe the record is spam please see Section 3c 'Non Accepted Hazard Event' on page 12).

| Hazard Investigation                             | 1          |                    |                                                |        |                     |
|--------------------------------------------------|------------|--------------------|------------------------------------------------|--------|---------------------|
| Assigned to Topic<br>Coordinator /<br>Supervisor | OHS Test 1 | ۵                  | 1                                              |        |                     |
| Topic Coordinator /<br>Supervisor First<br>Name  | OHS        |                    | Topic Coordinator /<br>Supervisor Last<br>Name | Test 1 |                     |
| Event Acceptan                                   |            |                    | Hazard Created                                 | -      |                     |
| Event Status                                     | Accepted   |                    | Hazard Created                                 | No Yes |                     |
| Reason Event Was<br>Not Accepted                 |            |                    |                                                |        |                     |
| Reason Event Was                                 |            | Hazard Description |                                                | Site   | Signed Off <i>ੳ</i> |
| Reason Event Was<br>Not Accepted                 |            | Hazard Description |                                                | Site   | Signed Off @        |

(Figure 11: Acceptance)

(Figure 12: Save record)

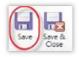

**Save** the Hazard Event record at this point. This action will check all mandatory fields are complete.

See Section 3b 'Create a Hazard' on page 12 to continue.

## 3b. Create a Hazard Report (from a temporary record)

The temporary record must be accepted and saved before the hazard may be created (see Figure 13 below).

| file Hazard Event Add                                        | List Tools<br>Hazard                                                                                                    | Á M                                               | crosoft Dynamics CRM | 1            |                               |                              | OHS Test 2<br>SCRIM         |
|--------------------------------------------------------------|----------------------------------------------------------------------------------------------------|---------------------------------------------------|----------------------|--------------|-------------------------------|------------------------------|-----------------------------|
| dd New Add Existing Edit                                     | Activate  Control Control Con | Mail Merge<br>Connect -<br>Assi<br>Hazi<br>Collab | rd E-mail a Link     | Fiter S      | et As Default<br>View<br>View | Run Start<br>Workflow Dialog | Run Diport<br>Report Hazard |
| - Event Acceptance<br>- Administration<br>- Notes<br>Related | HZ_EVT00000     Event Acceptance Event Status Reason Event Was Not Accepted                                                                                                    |                                                   |                      | Hazard Creat | ted (R. No                    | C Yes                        |                             |
| Common<br>Activities<br>Closed Activities<br>Connections     | nos ecolores                                                                                                    |                                                   |                      |              |                               |                              |                             |

A **New Hazard** form will appear with values automatically entered from the temporary record. For information on how to create a new hazard, please go to **Section 1** '**Report a Hazard**' on page 7.

# 3c. Non Accepted Hazard Event (temporary record)

If you believe the hazard event is spam, do not accept the temporary record.

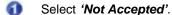

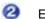

Enter a reason why the record is not accepted.

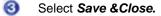

```
(Figure 14: Not Accepted)
```

| File Hazard Event Add                                                                                                    | Ait Microsoft Dynamics CRM                                                                                                    | OHS Test 2          |
|----------------------------------------------------------------------------------------------------|----------------------------------------------------------------------------------------------------|---------------------|
| Save & New<br>Save & A New<br>Close & Deactivate<br>Close & Delete                                                                                                    | Connect: Assign Copy a Link<br>Connect: Assign Copy a Link<br>Collaborate<br>Collaborate<br>Process Data                                                                                                    |                     |
| Information  General  Control  Contro  Control  Control  Control  Control  Control  Control | Hazard Event<br>HZ_EVT0000008                                                                                                    | Hazard Events • • • |
| Related<br>Common<br>Q Activities<br>Gosed Activities                                                                                                    | Event Status  Not Accepted Not Accepted Not |                     |

#### 3d. Retrieve a Non Accepted Hazard Event (temporary record)

A 'Non Accepted' record will move to the Inactive Hazard Events list as shown in the Figure 15 below.

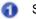

Select 'Hazard Events' from the left menu.

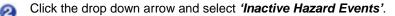

#### (Figure 15: Inactive Event)

| Me Hazard Events View      | Charts Add                      | Ait Mic                      | rosoft Dynamics CRM               |                  |                    | OHS Test 2<br>SCRIM |                              |
|----------------------------|---------------------------------|------------------------------|-----------------------------------|------------------|--------------------|---------------------|------------------------------|
| New Edit 2 Activate        | Correct Asign & E-mail a Link - | Run Start<br>Workflow Dialog | Run Import<br>Report Data V Fiter | Advanced<br>Find |                    |                     |                              |
| Records                    | Collaborate                     | Process                      | Data                              |                  |                    |                     |                              |
| Workplace 🙆 🤤 -            | Hazard Events Inactive H        | azard Events *               | 0                                 |                  | Search for records |                     | ρ                            |
| My Work                    | Reference ID +                  |                              | Created On                        |                  |                    | 0                   | . 4                          |
|                            | E HZ_EVT0000001                 |                              | 23/08/2013 11:59 AM               |                  |                    |                     | -                            |
| SCRIM Core                 | E HZ_EVT0000002                 |                              | 23/08/2013 2:06 PM                |                  |                    |                     | 9                            |
| SCRIM Modules              | HZ_EVT0000003                   |                              | 23/08/2013 2:08 PM                |                  |                    |                     | 2                            |
| Audit<br>Claims Management | HZ_EVT0000004                   |                              | 25/08/2013 11:28 AM               |                  |                    |                     | 9                            |
| d Consultation             | HZ_EVT0000005                   |                              | 25/08/2013 12:17 PM               |                  |                    |                     | 8                            |
| Corrective Actions         | E (HZ_EVT000000 3)              |                              | 1/09/2013 7:00 PM                 |                  |                    |                     | 100                          |
| Dangerous Goods Manifes    |                                 |                              |                                   |                  |                    |                     | 910                          |
| Thezard Events             |                                 |                              |                                   |                  |                    |                     | Click here to view the chart |
| Macard S                   |                                 |                              |                                   |                  |                    |                     | 1                            |

If a temporary record is mistakenly marked as 'Not Accepted' the record may still be retrieved and processed.

Open the hazard event by clicking the appropriate '*Reference ID*'. (see Figure 15 above)

3 Select the 'Activate' icon (from the top menu bar) to enable the record for editing (see Figure 16 below).

(Figure 16: Activate)

| Tile Hazard Event Add                                                         |                                                  |             |                          | All Micro | soft Dynamics           | CRM   |             |            | c             | HS Test 2 |
|-------------------------------------------------------------------------------|--------------------------------------------------|-------------|--------------------------|-----------|-------------------------|-------|-------------|------------|---------------|-----------|
| Save & Save & V<br>Save & Save & Atvate<br>Cose X Delete<br>Save              | Connect Assion                                   |             | Run<br>Workflow<br>Proce |           | Run<br>Report -<br>Data |       |             |            |               |           |
| Information<br>- General<br>- Event Acceptance<br>- Administration<br>- Notes | Hazard Eve<br>HZ_EVTO                            | 0000008     |                          |           |                         |       |             |            | Hazard Events | •••       |
| Related                                                                       | Event Status<br>Reason Event Was<br>Not Accepted | Not Accepte |                          |           |                         | V Haz | and Created | @ No C Yes |               |           |

**Note:** When updating the status from 'Not Accepted' to 'Accepted' the field called 'Reason Event was Not Accepted' will immediately grey out. If you wish add another comment to this box please do so before updating the status.

Change the 'Event Status' value from 'Not Accepted' to 'Accepted' (see Figure 17 below).

Save the record and continue with creating a new hazard report (see Section 3b). Alternatively, Save & Close the record, this will move the record to the 'Active Hazard Events' list, to process at a later time.

#### (Figure 17: Acceptance)

6

| File Hazard Event Add                                                                          | Ail Microsoft Dynamics CRM                           |               | OHS Test 2 |
|------------------------------------------------------------------------------------------------|------------------------------------------------------|---------------|------------|
| Save & New<br>Save & Save & New<br>Core & Deactivate<br>Save & Deactivate<br>Save & Deactivate | Cornet Asign Coluborate Process Data                 |               |            |
| Information<br>- General<br>- Event Acceptance                                                 | Hazard Event HZ_EVT0000008                           | Hazard Events | • • •      |
| - Administration<br>Notes                                                                      | * Event Acceptance                                   |               | -          |
| Related                                                                                        | Event Status Not Accepted  Hazard Created @ No C Yes |               |            |
| Common     Activities     Closed Activities                                                    | Resson Event Was Not Accepted Accepted Accepted      |               |            |

# 4. Assign the Hazard Investigation

If a hazard is reported via the FlinSafe Portal and the user does not select an 'Assigned To' person to investigate the hazard, the report will automatically be sent to the School/Division Moderator Team to assign the report to an appropriate person or themselves to the investigation.

The Moderator's role in this section is to:

- Review and update the report.
- Assign the report to an appropriate person to investigate the hazard and create corrective actions.

The School/Division Moderator Team or WHS Team will be notified to review the hazard report. Click on the link provided in the email to open the report (see **Figure 18** below for an example).

| (Figure | 18: | Ema | nil) |
|---------|-----|-----|------|
|---------|-----|-----|------|

| New Hazard Report HZ000137 (Action Required) CRMTRAIN:0001665                                                                             | E-mail Messages 💌 🖉              |
|----------------------------------------------------------------------------------------------------|----------------------------------|
| This is to notify you that a new hazard report HZ000137 has been submitted and requires your review/action.                               | •                                |
| Hazard Description: Hot water service is leaking water on the Kitchen floor in the staff common room.                                     |                                  |
| Please assign the hazard investigation to the appropriate person for action, or take action yourself.                                     |                                  |
| Thank you.                                                                                                    |                                  |
| Click here to open the Hazard Record                                                                                                    |                                  |
| Note: This is an unmonitored email service. If you have any questions please contact the WHS Unit on phon whs@flinders.edu.au.            | ne +61 (08) 8201 3024 or email   |
| This e-mail and any attachments may be confidential. If you are not the intended recipient, please inform the all copies of this message. | sender by reply email and delete |

- Or, log into the Main Application via <a href="https://flinsafe.flinders.edu.au/SCRIM/">https://flinsafe.flinders.edu.au/SCRIM/</a>
- From the left menu select SCRIM Modules > Hazard
- Click on the relevant Hazard Reference ID to open the report (see Figure 19 below)

#### (Figure 19: Hazard ID)

| Hazard Site Hazards Rai | sed – Open 🔻                            | Search for records                         |
|-------------------------|-----------------------------------------|--------------------------------------------|
| Reference ID 💌          | Hazard Description                      | 8                                          |
| HZ000016                | Hot water service is leaking water on t | the Kitchen floor in the staff common room |

Review and update the hazard details if required (see Figure 20 below).

#### (Figure 20: Review Hazard)

| Hazard<br>HZ00013            | 7                    |                             |              |                          |              | Hazard         | • 1 |
|------------------------------|----------------------|-----------------------------|--------------|--------------------------|--------------|----------------|-----|
| Hazard Identified On         | 12/08/2014           | 10:30 AM                    | ~            |                          |              |                |     |
| Location Details             |                      |                             |              |                          |              |                |     |
| Faculty / Portfolio          | Senior Vice-Pr       | resident (Strategic Finance | a 🗘 🗖        | School / Division        | 🕒 Human Reso | urces Division | L.  |
| Site *                       | 0 Bedford Park       |                             |              | Location *               | 0 Union      |                |     |
| Building Floor /<br>Level    | <b>1</b> 2           |                             | Q            | Building Room /<br>Area  | 0 207        |                | 2   |
| Further Location<br>Details  |                      |                             |              | GPS Location             |              |                |     |
| Notification Details         |                      |                             |              |                          |              |                |     |
| Reported By First<br>Name    |                      |                             |              | Reported By Last<br>Name |              |                |     |
| Reported By Contact<br>Phone |                      |                             | j.           | Reported By FAN          |              |                |     |
| Reported By *                | OHS Test 1           |                             | Q            | Reported Date *          | 12/08/2014   | 1:30 PM        |     |
| Reported To Team *           | 🐒 Human Resou        | rces - Notification         |              |                          |              |                |     |
| Hazard Description           |                      |                             |              |                          |              |                |     |
| Hazard Description           | Hot water service is | s leaking water on the Kitc | hen floor ir | n the staff common ro    | om.          |                |     |
| The hazard could<br>cause *  | 🔞 Personal Injur     | y                           |              |                          |              |                | 1   |

Review and update the 'Risk Matrix' if required (see **Figure 21** below). For more details on the determining the risk level with the risk matrix, please refer to **page 6**.

|   | (Figuro | 21. | Roviow | Hazard | continued) | ۱ |
|---|---------|-----|--------|--------|------------|---|
| l | rigure  | 21: | Review | nazaru | continuea  | , |

|                                                  | ns Taken                        |                          |                                             |                              |   |
|--------------------------------------------------|---------------------------------|--------------------------|---------------------------------------------|------------------------------|---|
| Placed 'Wet Floo                                 | r' signs around the area and i  | logged a job with Mainte | enance                                      |                              |   |
| Suggested Corre                                  | ctive Actions                   |                          |                                             |                              |   |
| Request Hot Wat                                  | ter Service is fixed or replace | d                        |                                             |                              |   |
|                                                  |                                 |                          |                                             |                              |   |
| Risk Matrix                                      | 11 3 - Possible                 | Consequence *            | 11 3 - Minor Ini                            | 1 Medium                     |   |
| Risk Matrix<br>Likelihood *<br>Regulator Notifie |                                 | Consequence *            | 🗊 3 - Minor Inj 🕂 🗔 Risk Level              | 0 Medium                     | 9 |
| Likelihood *                                     | ed                              | •                        | 3 - Minor In     Equilator Reference Number | Medium     Notification Date | 0 |
| Likelihood *<br>Regulator Notifie                | ed                              | •                        |                                             |                              |   |
| Likelihood *<br>Regulator Notifie                | ed                              | R                        |                                             |                              | 0 |
| Likelihood *<br>Regulator Notifie                | ed                              | R                        | Regulator Reference Number                  |                              | • |

Note: The 'Regulator Notified' section in Figure 21 will be greyed-out and only the WHS Unit can access this section.

### Section 2 – Hazard Investigation

Assigned To Topic Coordinator / Supervisor: This is usually the Supervisor of the 'Reported By' person or a person who looks after hazards for a specific location. If the appropriate person cannot be identified, the Moderator may assign the report to themselves to continue with the investigation process.

*Note:* If the School/Division field is left blank in the 'Location Details' section, the hazard may be assigned to the WHS Unit, who can reassign the hazard investigation to the appropriate person.

#### (Figure 22: Investigation)

| 4 2 - Hazard Investigation                                        |                           |                                              |
|-------------------------------------------------------------------|---------------------------|----------------------------------------------|
| Investigator First<br>Name                                        | Investigator Last<br>Name |                                              |
| Investigator Contact Phone                                        | Investigator FAN          | Select a Supervisor or appropriate person to |
| Assigned To Topic 0 & OHS Test 2 Q<br>Coordinator /<br>Supervisor |                           | investigate the Hazard                       |

#### (Figure 23: Save report)

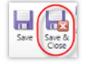

**Save & Close** the Hazard report at this point, the remaining sections i.e. Completion Details and sections 3 to 6 will be completed during and after the Hazard Investigation.

# 5. Investigate a Hazard & Create Corrective Actions

If a Moderator was unable to assign a supervisor or appropriate person to investigate the hazard, they may have assigned the hazard to themselves. If this is the case, the Moderator will be notified by email and must action the hazard and corrective actions via the Main Application.

Click on the link provided in the email to open the report (see Figure 24 below).

#### (Figure 24: Email)

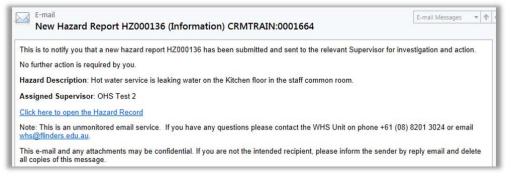

Or, log into the Main Application via https://flinsafe.flinders.edu.au/SCRIM/

- From the left menu select SCRIM Modules > Hazard
- Click on the relevant Hazard Reference ID to open the report

# Section 2 – Hazard Investigation

- Enter your investigation findings (see Figure 25 below).
- If section 4 is not actioned, please enter a reason why Corrective Actions were not created.
- If section 5 (see Figure 28) is updated, please enter a reason why the 'Risk Matrix' was changed.

# Section 3 – Risk Control Measures

• Risk Control Measures are only available if an 'Operational Activity' and 'Procedure Step' are chosen. These are measures used to control and reduce the risk using the hierarchy of controls.

#### Section 4 – Corrective Actions and Notifications

- Click in the Sub Grid box.
- Select 'Add New Corrective Action' from the top menu bar (see Figure 25 below).

(Figure 25: Investigation)

| File Hazard Add C                                                                | List Tools<br>Corrective Actions                              | 🥠 M                         | licrosoft Dynamics CRM                        |       |                           | OHS Test 2<br>SCRM |
|----------------------------------------------------------------------------------|---------------------------------------------------------------|-----------------------------|-----------------------------------------------|-------|---------------------------|--------------------|
| Add New Corrective Add Existing<br>Action Recon                                  | Corrective Edit                                               | Assign Corrective           | Riter Set As Du View                          |       | Start<br>Dialog<br>s Data |                    |
| Hazard<br>- 1 - General<br>- 2 - Hazard Investigati                              | Hazard<br>HZ00002                                             | 21                          |                                               |       | Hezard                    | * 1                |
| - 3 - Risk Control Meas<br>- 4 - Corrective Actions<br>- 5 - Residual Risk Level | Investigation<br>Findings                                     | Hot Water Service was ruste | đ                                             |       |                           |                    |
| Related                                                                          | Resson No                                                     |                             |                                               |       |                           |                    |
| Common     Activities                                                            | Were Created                                                  |                             |                                               |       |                           |                    |
| Documents     Audit History                                                      | Reason Risk Matrix     Changed                                |                             |                                               |       |                           |                    |
| Vocesses                                                                         | <ul> <li>3 - Risk Contro</li> <li>4 - Corrective J</li> </ul> | Measures                    |                                               |       |                           |                    |
|                                                                                  | G Open Action                                                 | ns (SubGrid) All Correc     | tive Actions -                                |       | Search for records        | Q                  |
|                                                                                  | Reference ID                                                  | a Ste                       | Regarding                                     | Due 🔺 | Activity Stat             |                    |
|                                                                                  |                                                               |                             | Click in this SubGrid<br>ew Corrective Action |       |                           | *                  |
|                                                                                  | 0 - 0 of 0 (0 select                                          | ed)                         |                                               |       | 14 -                      | Page1 ⊨            |

#### 5a. Create Corrective Actions

When creating a Corrective Action the form in **Figure 26** will open. Details from the hazard report will be automatically entered into the corrective action form.

By default, the Responsible Person is the person that created the Corrective Action. This is the person responsible for completing the corrective action.

Note: If required, the corrective action may be assigned to another 'Responsible Person' at this point in time.

Fill in the remaining fields, including mandatory (\*) fields.

#### (Figure 26: New Corrective Action)

| Corrective /                | Action                                                    |                         | С                     | orrective Actions | • |
|-----------------------------|-----------------------------------------------------------|-------------------------|-----------------------|-------------------|---|
| 4 1 - General               |                                                           |                         |                       |                   |   |
| Reference ID                |                                                           | Regarding               | AT HZ000136           |                   | Q |
| Responsible Person *        | 🖁 OHS Test 1                                              | Category                | Hazard Management     |                   | ~ |
| Location Details            |                                                           |                         |                       |                   |   |
| Faculty / Portfolio         | Senior Vice-President (Strategic Finance and F            | School / Division       | Human Resources Divis | sion              | Q |
| Site *                      | 😈 Bedford Park 🗔                                          | Location *              | 0 Union               |                   | Q |
| Building Floor /<br>Level   | <b>1</b> 2                                                | Building Room /<br>Area | 0 207                 |                   | Q |
| Further Location<br>Details |                                                           | GPS Location            |                       |                   |   |
| Description                 | Hot water service is leaking water on the Kitchen floor i | n the staff common ro   | om.                   |                   |   |
| Action To Be Taken          | Replace hot water service due to being over 10 years of   | d                       |                       |                   |   |
| Control Type*               | 1. Elimination                                            |                         |                       |                   |   |
| Priority *                  | 2. High (24 hours)                                        | Due *                   | 13/08/2014            | 1:55 PM           | V |

For the following items, please refer to Figure 27 on the next page.

If the Corrective Action is complete:

- Was the Corrective Action Completed Today?: If the corrective action is complete on the day of submission tick 'Yes'. If the corrective action was completed on a date prior to submission (i.e. a couple of days ago), tick 'No' and enter the 'Actual End' date it was completed.
- (2) 'Action Update' & 'Completion Comments' must be entered when the corrective action is completed. These details provide information about what the actual actions were and any remarks about the completion of the corrective action.
- Select '*Mark as Complete'* from the top menu bar. This will close the corrective action and return back to the hazard report.

**Note:** If the Corrective Action **is not** complete, leave the 'Action Update' & 'Completion Comments' blank, then select **Save & Close** from the top menu bar, to return back to the hazard report. These fields must be entered at the time the corrective action is completed and should be completed by the Responsible Person, who has been assigned to complete the corrective action.

ิด

#### (Figure 27: Complete CA)

|                                |                                                                                                    |                                                                                                    |                                                                                                    |                                                                                                    |                                                                                                    |                                                                                                    | SCR                                                                                                    | a MB                                            |
|--------------------------------|----------------------------------------------------------------------------------------------------|----------------------------------------------------------------------------------------------------|----------------------------------------------------------------------------------------------------|----------------------------------------------------------------------------------------------------|----------------------------------------------------------------------------------------------------|----------------------------------------------------------------------------------------------------|----------------------------------------------------------------------------------------------------|-------------------------------------------------|
| ete Close Corrective<br>Action | To Case<br>To Opportunity<br>Convert Activity                                                                                                    | Connect                                                                                                    | Queue Details                                                                                                    |                                                                                                    | Sharing ↓<br>Copy a Link   E-mail a Link                                                                                                    |                                                                                                    |                                                                                                    | Run<br>Report<br>Data                           |
| 12                             |                                                                                                    |                                                                                                    |                                                                                                    |                                                                                                    |                                                                                                    | Correct                                                                                                    | ive Action                                                                                                    | s • 🕆                                           |
| Completed By                   |                                                                                                    | Q                                                                                                    | Completion Date                                                                                                    |                                                                                                    |                                                                                                    |                                                                                                    |                                                                                                    |                                                 |
| Was the Corrective             | ○ No ● Yes <b>①</b>                                                                                                    |                                                                                                    | Actual End                                                                                                    |                                                                                                    |                                                                                                    |                                                                                                    |                                                                                                    |                                                 |
| Today? *<br>Action Update      | Organised BEIMs (Maintenance job) to rep                                                                                                    | lace the hot                                                                                                    | water service                                                                                                    |                                                                                                    |                                                                                                    |                                                                                                    |                                                                                                    |                                                 |
| Completion<br>Comments         | Hazard has been resolved and fixed in a tir                                                                                                    | nely manner                                                                                                    | r                                                                                                    |                                                                                                    |                                                                                                    |                                                                                                    |                                                                                                    |                                                 |
| Notes                          |                                                                                                    |                                                                                                    |                                                                                                    |                                                                                                    |                                                                                                    |                                                                                                    |                                                                                                    |                                                 |
|                                | ete Ciose Corrective<br>Actions<br>Corrective Act<br>HZO00136<br>Completed By<br>Was the Corrective<br>Action Completed<br>Today?<br>Action Update<br>Completion<br>Comments | ete Close Corrective Action Actions Convert Activity Corrective Action HZ000136-A001<br>Completed By Was the Corrective Action Completed By Action Completed Today?<br>Action Update Organised BEIMs (Maintenance job) to rep Hazard has been resolved and fixed in a time Notes | ete Ciose Corrective<br>Action Action Convert Activity<br>Corrective Action<br>HZOOO136-AOO1<br>Completed By<br>Was the Corrective<br>Action Completed<br>Today?<br>Action Update<br>Completion<br>Completion<br>Completion<br>Completed By<br>Was the Corrective<br>Action Update<br>Completed By<br>Mage the Corrective<br>Action Completed<br>Today?<br>Action Update<br>Completion<br>Completion<br>Completion<br>Completed By<br>Corrective Action<br>Provide Action<br>Provide Actio | ete Ciose Corrective Action<br>Action Convert Activity Collabor<br>Corrective Action<br>HZ000136-A001<br>Completed By Corrective Actual End<br>Action Completed Today?<br>Action Update Corrective Actual End<br>Action Update Corrective Actual End<br>Action Update Corrective Actual End<br>Completion Date Actual End<br>Completion Corrective Actual End<br>Actual End<br>Actual En | ete Ciose Corrective Action<br>Action Convert Activity Collaborate<br>Convert Activity Collaborate<br>Corrective Action<br>HZ000136-A001<br>Completed By Corrective Action<br>HZ000136-A001<br>Completed By Completion Date<br>Action Completed Today?*<br>Action Update Corrective Activity Completed EEMs (Maintenance job) to replace the hot water service<br>Completion Completed Today?*<br>Action Update Corrective Activity Completed Bill (Maintenance job) to replace the hot water service<br>Hazard has been resolved and fixed in a timely manner<br>Notes | ete Close Corrective Action Convert Activity Collaborate Convert Activity Collaborate Converted By Converting Convert Activity Converted By Converting Converting Converted By Converting Convert Activity Converted Converted By Converting Converted Converted Conv | ete Ciose Corrective Action<br>Action Convert Activity Collaborate Completed By Completed By Organised BEIMs (Maintenance job) to replace the hot water service<br>Action Update Completed Today? Completion Completed Today Completed Today Com | et & New et et et et et et et et et et et et et |

### 5b. Continue to Investigate the Hazard

For the following items, please refer to Figure 28 below.

3 Section 4 - The saved corrective action report(s) will display in the Sub Grid box within the hazard report.

Note: To complete the corrective action(s) at a later date the report may be re-opened from within the hazard report:

- Select SCRIM Modules > Hazard
- Click on the relevant 'Hazard Reference ID' to open the report.
- Go to Section 4 Corrective Actions and Notifications.
- Within the Sub Grid box click on the 'Reference ID' to open and action the corrective action report.

### Section 5 – Residual Risk Level

• Select the new '*Likelihood*' and '*Consequence*' values when all corrective actions have been completed (these fields are mandatory). For details on determining risk level, please see **page 6**.

# Section 6 – Sign-off

- If the investigation and corrective actions are complete, tick 'Yes' for Ready to Sign-off.
- The Sign-off Team will automatically be assigned when the report is saved.
- Select Save & Close.

#### (Figure 28: Complete Hazard)

| Open Actions (Sub)                            | Grid) All Correc | tive Actions • |                |       | Search for record  | ds              | 5      |
|-----------------------------------------------|------------------|----------------|----------------|-------|--------------------|-----------------|--------|
| Reference ID 🔺                                | Site             | 1              | Regarding      | Due 🔺 | [                  | Activity Status |        |
| HZ000021-A001 ┨                               | Bedford Park     | t i            | XX HZ000021    | 1     | 3/09/2013 10:20 PM | Open            |        |
| 1 - 1 of 1 (0 selected)                       |                  |                |                |       |                    |                 |        |
| 1 - 1 0i 1 (U selected)                       |                  |                |                |       |                    | H 4 Pa          | geli   |
| 5 - Residual Risk Leve                        | 2                |                |                |       |                    | N 4 Pa          | gell   |
| 5 - Residual Risk Leve<br>sidual Risk Matrix  | I 🕗              | Consequence    | 1 - Negligible | Risk  | Level              | Low             |        |
| 5 - Residual Risk Leve<br>esidual Risk Matrix |                  | Consequence    | 1 - Negligible | Risk  | Level              |                 | ge I I |

#### See Section 7 for 'Final Sign-off'.

# 6. Review the Hazard Assessment and Corrective Action

When a supervisor completes the hazard assessment the Moderator will be notified to review the assessment and corrective actions.

Click on the link provided in the email to open the report (see Figure 29 below).

#### (Figure 29: Email)

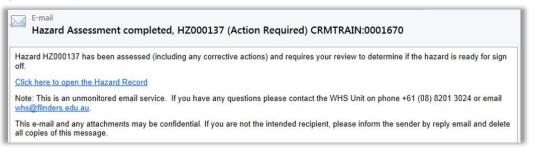

Or, log into the Main Application via https://flinsafe.flinders.edu.au/SCRIM/

- From the left menu select SCRIM Modules > Hazard
- Select Site Hazards Raised Open (see Figure 30 below)
- Click on the relevant Hazard Reference ID to open the report to review it (see Figure 31 below)

#### (Figure 30: Hazard ID)

| Hazard Site Hazards Ra | aised – Open 🎔                                            | Search for records      |    |
|------------------------|-----------------------------------------------------------|-------------------------|----|
| Reference ID 🔻         | Hazard Description                                        | Signed Off              | 50 |
| HZ000016               | Hot water service is leaking water on the Kitchen floor i | n the staff common room | -  |

#### Section 2 – Hazard Investigation

Review the Investigation details.

#### Section 3 – Risk Control Measures

Risk Control Measures are only available if an 'Operational Activity' and 'Procedure Step' are chosen. These are measures used to control and reduce the risk using the hierarchy of controls.

| Name                                             |                       |           | Investigator Last<br>Name |            |         |   |
|--------------------------------------------------|-----------------------|-----------|---------------------------|------------|---------|---|
| Investigator Contact<br>Phone                    |                       |           | Investigator FAN          |            |         |   |
| Assigned To Topic<br>Coordinator /<br>Supervisor | 8 Matt Lindner        | Q         |                           |            |         |   |
| Completion Details                               |                       |           |                           |            |         |   |
| Completed                                        | O No   Ves            |           | Completion Date           | 12/08/2014 | 3:45 PM | 2 |
| nvestigation<br>Findings                         | Hot water service was | s rusted. |                           |            |         |   |
| Reason No                                        |                       |           |                           |            |         |   |
|                                                  |                       |           |                           |            |         |   |
| Were Created<br>Reason Risk Matrix               |                       |           |                           |            |         |   |
| Were Created<br>Reason Risk Matrix<br>Changed    | Measures              |           |                           |            |         |   |

#### Section 4 – Corrective Actions and Notifications

- If a corrective action report has been created, it will display in the Sub Grid box (see Figure 32 below).
- To open the corrective action report, click on the 'Reference ID'.
- Review the corrective action details (see Section 5a Create Corrective Actions on page 17 to view an example of a report).
- The corrective action must be completed before a Moderator can tick 'Ready for Sign-Off'. The 'Activity Status' column will confirm if the report is complete (see **Figure 32** below).

#### Section 5 – Residual Risk Level

• Review and update the risk level if required.

#### (Figure 32: Hazard Review continued)

| Open Actions (SubGrid)  | All Corrective Actio | ons •       | Search     | for records       | 5    |
|-------------------------|----------------------|-------------|------------|-------------------|------|
| Reference ID            | Site                 | Regarding   | Due a      | Activity Status   | 4    |
| HZ000016-A001           | Bedford Park         | XX HZ000016 | 28/08/2013 | 8:46 PM Completed |      |
|                         |                      |             |            |                   |      |
|                         |                      |             |            |                   |      |
| (0 selected)            |                      |             |            | H 4 Pag           | pe1⊧ |
| 1 - 1 of 1 (0 selected) |                      |             |            | H 4 Pag           |      |
|                         |                      |             |            | H 4 Pag           |      |

If the report is not ready for Sign-Off, select Save & Close allowing you to return to the report at a later time.

If the report is ready for Sign-Off, please see the Section 6a.

6a. Ready for Sign-Off

### Section 6 - Sign-off

- When a hazard report and corrective action has been reviewed and updated by the Moderator and the corrective action has been completed, select '**Yes'** (see **Figure 33** below).
- The Sign-off Team field will remain blank until the report is saved.
- On save, the appropriate 'School/Division Sign-off Team' will automatically be assigned the report and notified by email to action the final sign-off. You are not required to select a Sign-Off Team.

(Figure 33: Sign-Off)

| 4 6 - Sign-off              |               |          |
|-----------------------------|---------------|----------|
| Ready For Sign-off C No Yes | Sign-off Team | <b>a</b> |

(Figure 34: Save report)

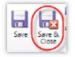

Save & Close the hazard report.

Note: If you re-open the hazard report after a few minutes, the 'School / Division Sign-Off' Team will be visible.

(Figure 35: Sign-Off)

| 4 6 - Sign-off     |            |               |                                      |  |
|--------------------|------------|---------------|--------------------------------------|--|
| Ready For Sign-off | C No @ Yes | Sign-off Team | School of Medicine - Hazard Sign Off |  |

# 7. Final Sign-Off

When the Moderator has actioned a hazard report as 'Ready for Sign-off' the **School/Division Sign-off Team** will automatically be assigned the report and notified by email.

Click on the link provided in the email to open the report (see Figure 36 below).

#### (Figure 36: Email)

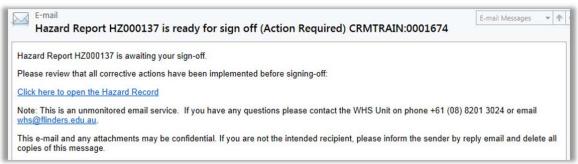

Or, log into the Main Application via https://flinsafe.flinders.edu.au/SCRIM/

- From the left menu select SCRIM Modules > Hazard
- Click on the relevant Hazard Reference ID to open the report

#### Section 6 - Sign-Off

The School/Division Sign-off Team will review the full hazard report before signing off (see Figure 37 below).

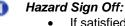

- If satisfied and answered 'Yes' to both questions, go to step 2.
  - Satisfied all actions have been assigned and actioned.
    - o Satisfied risk is As Low As Reasonably Practicable (eliminated or minimised)

### Signed Off By:

- Signed Off: Select 'Yes'.
- Signed Off By: Your name will automatically default into this field.
- Sign-off Date: Today's date will automatically default into this field.
- Select Save & Close.

Note: If either of the questions in the 'Hazard Sign Off' section were answered 'No'

- Add a descriptive reason why you are not satisfied in the 'Comments' field.
- Do not continue to the 'Signed Off By' section.
- Select **Save & Close** The report will automatically be assigned back to the Moderator and notified by email to investigate further (where they can review and re-submit).

(Figure 37: Final Sign-Off)

| Hazard HZ0001                                     | 37             |               | Haz                    | tard        | - 1 |
|---------------------------------------------------|----------------|---------------|------------------------|-------------|-----|
| 6 - Sign-off                                      |                |               |                        |             |     |
| Ready For Sign-off                                | 🔿 No 💿 Yes     | Sign-off Team | Human Resources - Haza | rd Sign Off | 2   |
| Hazard Sign Off                                   | 1              |               |                        |             |     |
| am satisfied all<br>octions have been<br>ossigned | O No O Yes     |               |                        |             |     |
| am satisfied the<br>isk is ALARP                  | O No  Ves      |               |                        |             |     |
| Comments                                          |                |               |                        |             |     |
| Signed Off By                                     | 2              |               |                        |             |     |
| Signed Off                                        | Yes            | $\checkmark$  |                        |             |     |
| igned Off By                                      | 8 Matt Lindner | a             |                        |             |     |
| ign-off Date                                      | 12/08/2014     |               |                        |             |     |
| Notes                                             |                |               |                        |             |     |

When the hazard is signed off, an email notification will be sent to the Moderator, confirming the hazard has been finalised. P a g e | **21** of 21